## **DESENVOLVIMENTO DE UM SISTEMA PADRÃO PARA CONTROLE MICROPROCESSADO DE DISPOSITIVOS ELETROMECÂNICOS COM COMUNICAÇÃO USB**

# **Flavio Renato Santos<sup>1</sup> ; Henrique Jesus Quintino de Oliveira<sup>2</sup>**

Estudante do Curso de Engenharia Elétrica; e-mail: flaviorenatofrs@bol.com.br<sup>1</sup> Professor da Universidade de Mogi das Cruzes; e-mail: quintino@umc.br<sup>2</sup> **Área do Conhecimento:** Engenharia Biomédica **Palavras-chave:** Comunicação USB; Desenvolvimento de Software; Automação;

# **INTRODUÇÃO**

Atualmente, a grande maioria dos equipamentos eletrônicos desenvolvidos e projetados para o mercado de consumidores utiliza a porta USB (Universal Serial Bus) para se comunicar com o computador, podendo executar transferência de arquivos, execução de aplicativos de monitoramento e de controle, áudio, internet *wireless*, entre outros.

A comunicação USB, que surgir em 1998, é uma evolução da comunicação serial RS-232, pois dispõe de protocolos mais amplos e complexos. No entanto, somente a partir do ano 2009 estão sendo disponibilizadas bibliotecas públicas para o desenvolvimento de softwares customizados que utilizam esta tecnologia. Por padrão cada empresa que vende módulos USB disponibiliza os *drivers* padrões.

### **OBJETIVOS**

- Projetar, construir e testar um circuito eletrônico utilizando um microcontrolador da família PIC18F4550 com módulo de USB integrado;
- Desenvolver um software embarcado para o microcontrolador para comunicar um dispositivo de automação e controle com um microcomputador utilizando a porta USB;
- Controlar um dispositivo de automação para ajuste do foco e dos movimentos da lâmina de um microscópio óptico.

### **METODOLOGIA**

Inicialmente o circuito eletrônico foi montado e testado num simulador de circuitos eletrônicos - Isis Professional que é integrado ao Proteus. Este simulador permite a emulação do software embarcado, para que o comportamento do circuito seja avaliado. Após a elaboração do projeto e os testes o circuito foi construído com os componentes eletrônicos em um *protoboard.* Após a conclusão dos testes foi confeccionada uma placa de circuito impresso para acomodar o circuito de forma definitiva. A seguir são apresentados os materiais necessários e os procedimentos adotados para a execução do projeto.

### **Materiais necessários ao projeto**

- 1 Computador com Windows em versão de32bits e que possua porta USB versão 2.0;

- Visual Studio 2010 – Versão Express para desenvolvimento da interface com o usuário. Esta versão requer a instalação do FrameWork 4.0.

- MPLab associado ao compilador C-18 versão estudante. Ambos da Microchip.
- *Driver* de comunicação do PIC 18F4550 com o sistema operacional do dispositivo;
- Circuito eletrônico montado conforme a figura 1.
- Gravador de software no microcontrolador da LabTools.

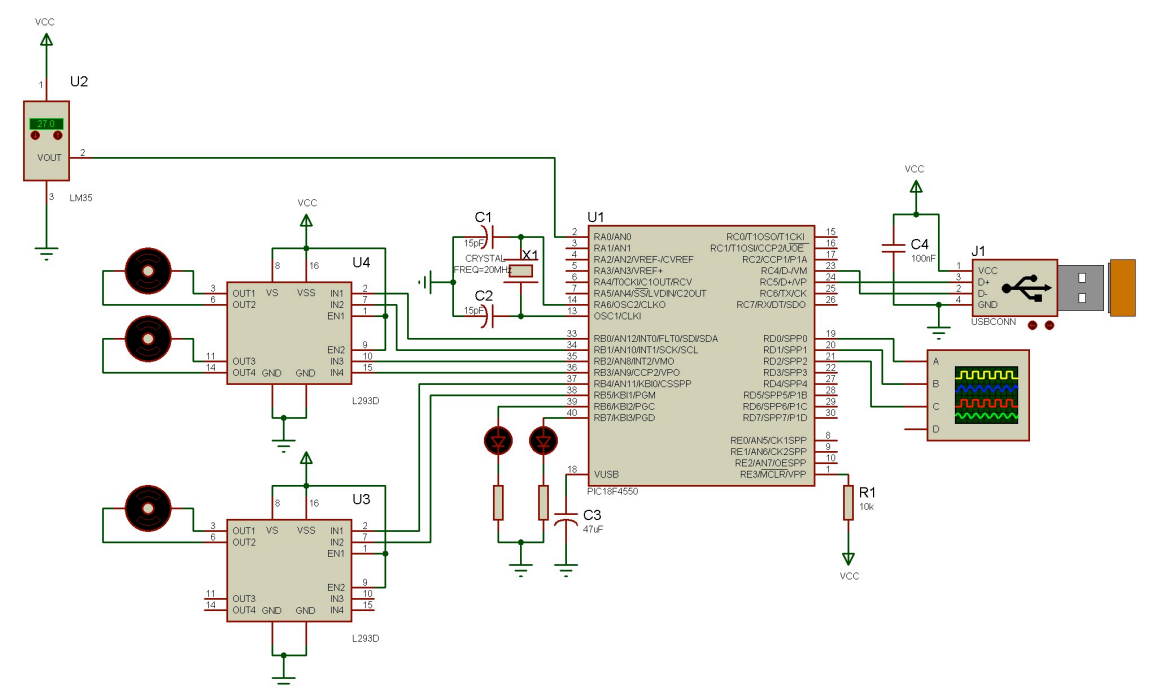

**Figura 1** – Circuito eletrônico montado no Proteus e posteriormente em placa de circuito impresso. O conector virtual, situado na parte superior à direita, permite emular o funcionamento do circuito.

### **Software embarcado**

O software desenvolvido para gerenciar as comunicações do microcontrolador com os motores e com o microcomputador é composto das seguintes rotinas:

- 1 Carregamento inicial do programa e verificação das condições de comunicação com o Sistema operacional e com os motores;
- 2 Monitoramento e leitura da porta USB;
- 3 Interpretação dos comandos enviados através da porta USB e apontamento para as rotinas de controle;
- 4 Execução das rotinas de controle dos motores.
	- 4.1 Ajuste de velocidade;
	- 4.2 Acionamento de cada motor individualmente;
	- 4.3 Ajuste e controle do sentido de rotação de cada motor.

#### **Interface com o usuário**

A interface com o usuário foi construída de forma que o operador possa ajustar a velocidade dos motores graficamente, por meio de uma barra de rolagem. O operador pode escolher qual motor vai acionar e em qual sentido ele irá girar, mantendo o mouse clicado sobre setas direcionais disponíveis na interface. O acionamento dos motores é feito individualmente, ou seja, não é feito o acionamento simultâneo de dois motores. Assim, o operador pode movimentar o objeto em cada eixo (X, Y) e ajustar o foco da imagem no eixo Z.

# **RESULTADOS E DISCUSSÃO**

O primeiro obstáculo do projeto era o reconhecimento do circuito contendo o microcontrolador pelo sistema operacional do computador. O software embarcado que foi desenvolvido durante o projeto foi gravado no PIC e o circuito foi ligado à uma porta USB do computador. Com o funcionamento do software embarcado o sistema operacional reconheceu o circuito e o disponibilizou para comunicação conforme mostrado na figura 2.

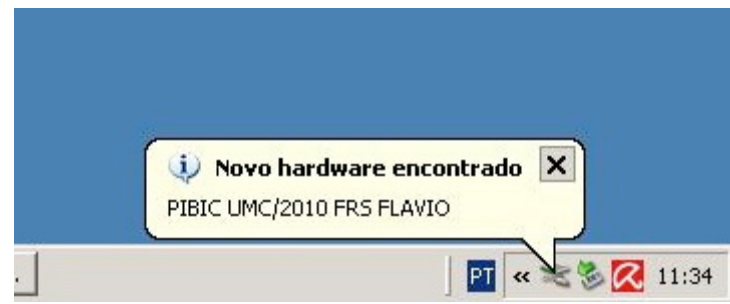

**Figura 2** – Reconhecimento do circuito de comunicação USB pelo sistema operacional do computador.

Em seguida foi desenvolvida a interface com o usuário conforme apresentado na figura 3. Por meio desta interface foi possível acionar os controles dos motores conforme o circuito da figura 1.

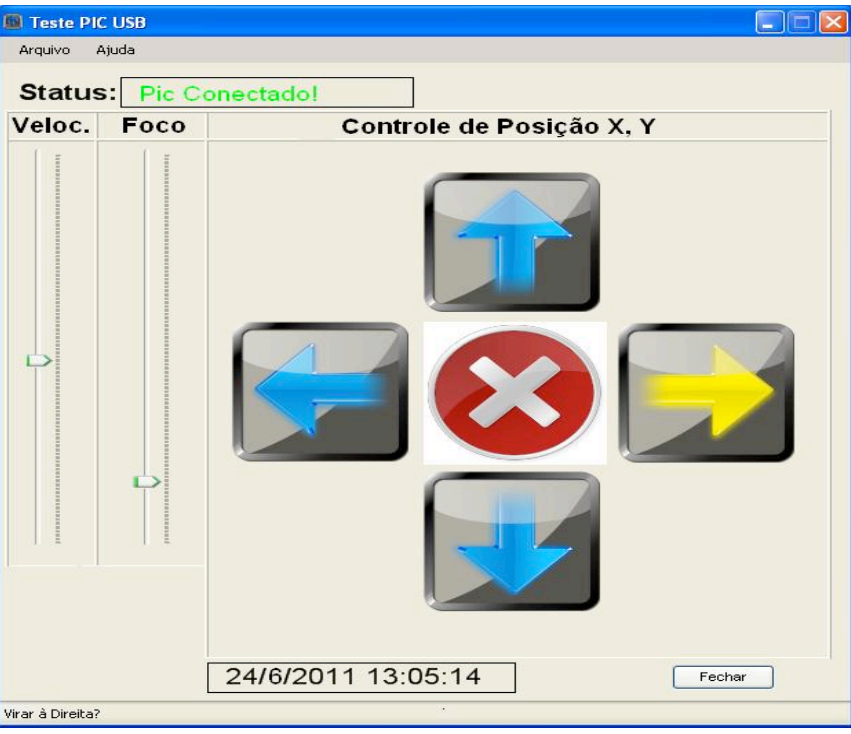

**Figura 3** – Interface gráfica de acionamento e controle dos motores. As setas permitem fazer o ajuste de posição da lâmina (X,Y). A régua de foco permite ajustar a posição de foco da imagem. A régua d velocidade permite ajustar a velocidade dos motores de movimentação em X,Y.

Com os circuitos e os programas concluídos prossegui-se com o desenvolvimento e ajuste do *driver* de comunicação do dispositivo. Esta foi etapa mais trabalhosa, pois em função das diferentes versões do sistema operacional, especialmente o *Windows 7*® o *driver* disponibilizado pela Microchip não era compatível e por falta de documentação apropriada houve maior dificuldade para realizar a comunicação. Não houve necessidade de se fazer testes de desempenho da comunicação, pois o dispositivo que estamos controlando exige uma velocidade de comunicação muito abaixo do que a USB é capaz de suprir.

A USB foi concebida com o intuito de padronizar a interface entre os computadores e os dispositivos externos, por isso, existe a necessidade de duas numerações codificadas tanto no software embarcado quanto no software do computador. Estes números identificam o fabricante (*vendor ID = vid*) e o produto (*product ID = pid*), que para trabalhos acadêmicos foram utilizados os números fornecidos pela Microchip®. Porém, se a proposta for de inserir um produto no mercado estes números devem ser adquiridos comercialmente para validar o software com permissão de uso do logo USB.

### **CONCLUSÕES**

Foi possível realizar o controle completo de um dispositivo externo ao computador usando a porta de comunicação USB. Tanto o circuito eletrônico, quanto os softwares desenvolvidos responderam de acordo com as especificações do projeto. O uso integrado de diferentes linguagens de programação permitiu obter melhor desempenho em cada etapa do projeto. Como trabalhos futuros as evoluções desta tecnologia devem ser consideradas, pois a versão 3.0 do protocolo da USB esta chegando com os computadores de alto desempenho. Esta versão proporcionará velocidades de até 5Gbps o que significa que o dispositivo poderá ser controlado pela mesma via em que as imagens são adquiridas.

### **REFERÊNCIAS BIBLIOGRÁFICAS**

AXELSON, J. – **USB Complete – The developer's guide**, 4ª. Ed., LakeView Research LLC, 529p., 2009, Madison, ISBN13 978-1-931448-08-6.

**Universal Serial Bus Specification**, Revision 2.0, April / 2000.

**Universal Serial Bus 3.0 Specification**, Revision 1.0, November / 2008.

MIYADEIRA, A.N. – **Microcontroladores PIC18 – Aprenda e Programe em Linguagem C**, 1ª. Ed., Editora Érica, 400p., 2009, São Paulo, ISBN: 9788536502441.

### **AGRADECIMENTOS**

A UMC pela bolsa concedida. A FAPESP pelo financiamento do projeto. A Exa-M Instrumentação Biomédica Ltda pelo laboratório e espaço fornecido para a execução deste projeto.